## **WWCC Library Resource Login**

Process for Accessing Library Databases:

## **WWCC Library Resource Login**

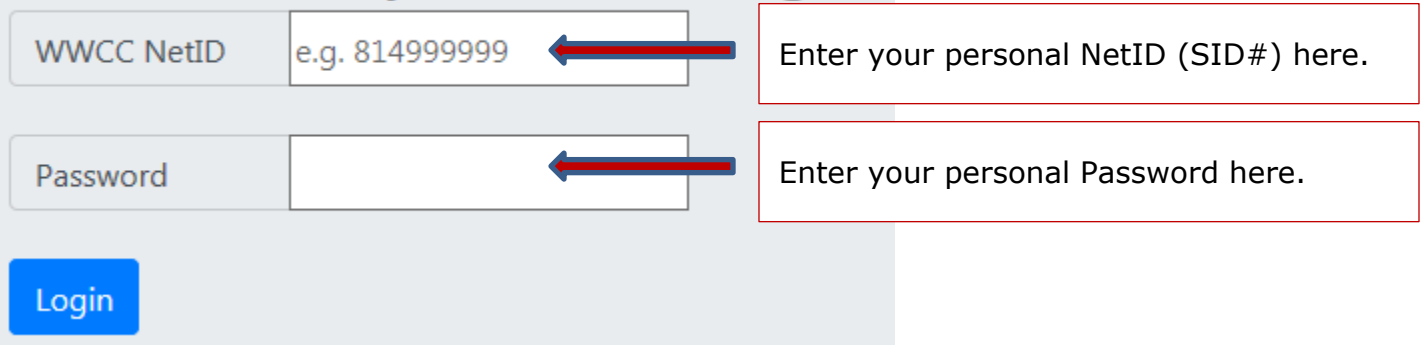

## **NOTE**:

You must currently be a registered student or employed staff member to access our WWCC Library databases.

If you are unable to login with your Student ID and Password, please note the following:

If you are able to log into Canvas or your webmail, **but not myWWCC** or our database services, your password could be expired. If you know your current password, you can update it [here.](https://portal3.wwcc.edu/SNAApp/PasswordChange) 

If you have not yet established, or have forgotten, your password then visit the following webpage to<https://www.wwcc.edu/tech-services/reset-password/>

Once you have completed the activation process, then try accessing our databases with your new password.

Please be aware that after five failed login attempts, your account will be temporarily locked out for 30 minutes.

If you forgot your password or need further assistance, please fill out a support ticket [https://www.wwcc.edu/helpdesk](https://wwccit.freshdesk.com/support/home)